# QM-QXM Software Documentation (Beta Version)

Version 1.0

Timothy Thornton<sup>1</sup>

Department of  $\ensuremath{\mathsf{B}}\xspace$  iostatistics<br> $^1$ The University of Washington QM-QXM (Beta version)

A C program for quantitative trait association testing on the autosomal chromosomes and the X-chromosome in samples that contain related individuals.

Copyright(C) 2012 Timothy Thornton

Homepage:

Release 1.0 August 28, 2012 ===================================================

License

This program is free software; you can redistribute it and/or modify it under the terms of the GNU General Public License as published by the Free Software Foundation; either version 3 of the License, or (at your option) any later version.

This program is distributed in the hope that it will be useful, but WITHOUT ANY WAR-RANTY; without even the implied warranty of MERCHANTABILITY of FITNESS FOR A PARTICULAR PURPOSE. See the GNU General Public License for more details.

You should have received a copy of the GNU General Public License along with this program (see file gpl.txt); if not, write to the Free Software Foundation, Inc., 59 Temple Place - Suite 330, Boston, MA 02111-1307, USA.

To contact the first author:

Timothy A. Thornton Department of Biostatistics University of Washington Health Sciences Building F-600 Box 357232 Seattle, WA 98195-7232

email: tathornt@u.washington.edu

# Contents

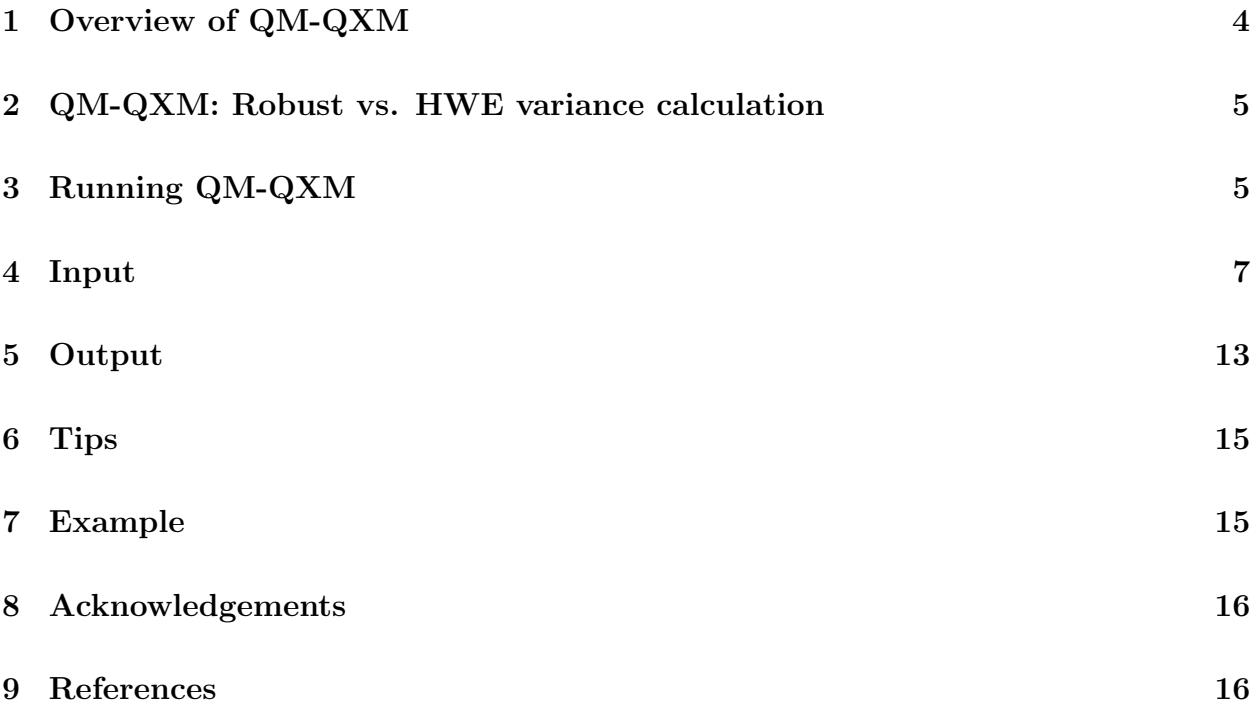

# 1 Overview of QM-QXM

QM-QXM is a program, written in C, that performs single-SNP, quantitative trait association testing on the autosomal chromosomes and the X-chromosome in samples with related individuals. The program can be used for any quantitative trait and there is no restriction on the types of distributions the trait can have. For example, a trait can follow a normal distribution, can be count values (e.g., from a poisson distribution), a mixture of different distributions, or the distribution of the trait can be completely unknown. The program is applicable to association studies with completely general combinations of related and unrelated individuals, where the relationships among the sampled individuals are assumed to be known. For instance, the program allows for sample individuals to be arbitrarily related, and it is equally applicable to complex inbred pedigrees and to simpler study designs consisting of unrelated individuals and small outbred families. We recommended using phenotype values in the QM-QXM software that have been adjusted for relevant covariates such as age, sex, etc., which can improve the power to detect phenotype/genotype association. For example, one can use as the input phenotype values for the QM-QXM software the residuals from a regression analysis with phenotype is the response and any relevant explanatory variables included as covariates (or predictors) in the model.

Some of the features of the QM-QXM program include:

- (1) supports PLINK's (Purcell et al. 2007) transposed PED file as the input SNP genotype data file, to allow for the analysis of millions of SNPs without excessive memory allocation.
- (2) user option for calculating the association test statistics with a robust variance estimator (the default) or a variance estimator that assumes Hardy-Weinberg Equilibrium  $(HWE);$
- (3) appropriate handling of missing genotype data to construct valid tests by taking into account the particular missing genotype pattern at each SNP;
- (4) incorporation of phenotype information, for individuals with missing genotype data at a SNP being tested, by BLUP imputation of the missing genotype based on information from genotyped relatives (McPeek 2012).

For each SNP, the program computes three different test statistics for association. For autosomal SNPs, the three test statistics computed are the  $Q_M$ , which is an extension of the  $M_{QLS}$  of Thornton and McPeek (2007) to quantitative traits, the  $Q_W$ , which is an extension of the  $W_{OLS}$  of Bourgain et al. (2003) to quantitative traits, and the  $Q_x$ , an extention of the corrected  $\chi^2$  of Bourgain et al. (2003) to quantitative traits. A robust variance estimator for autosomal SNPs proposed in Thornton and McPeek (2010) is used for all 3 autosomal statistics, and a robust variance estimator for X-chromosome SNPs proposed in Thornton an McPeek (2012) are used for all 3 X-chromosome statistics. (A HWE variance estimator that proposed in the original papers for the  $M_{QLS}$ ,  $W_{QLS}$ , and the corrected  $\chi^2$  can be substituted

at the user's option.) For X-chromosome SNPs, the  $QX_M$ ,  $QX_\chi$ , and  $QX_W$  tests, which are extensions of the  $X_M$ ,  $X_\chi$ , and  $X_W$  test statistics of Thornton et al. (2012), respectively, to quantitative traits, are computed. For each test, a p-value is calculated based on a  $\chi_1^2$ asymptotic null distribution.

In most applications involving autosomal and/or X-chromosome SNP association testing, we recommend using the  $Q_M$  and/or  $QX_M$  tests, as the  $Q_M$  test has shown to have generally more power than the  $Q_W$  and  $Q_\chi$  is samples with related individuals, and similarly  $QX_M$ has been shown to have generally higher power than  $QX_\chi$  and  $QX_W$ , in related samples.

## 2 QM-QXM: Robust vs. HWE variance calculation

The QM-QXM program allows for all six test statistics to be calculated using either a robust variance estimator or a variance estimator that assumes HWE. The robust variance estimator is the default option. For the autosomal tests, the robust variance estimator is given by equation (3) of Thornton and McPeek (2010) with  $\Psi$  taken to be the known kinship matrix. For the X-chromosome tests, the robust variance estimator is given by equation (7) of Thornton et al. (2012).

Alternatively, the user has the option of specifying that the HWE variance estimator be used. For the autosomal tests, this is the variance estimator used in Bourgain et al. (2003) and Thornton and McPeek (2007), and is given, for example, by the formula for  $\hat{\xi}_1^2$  near the bottom of p. 439, column 2 in Thornton et al. (2012). For the X-chromosome tests, the HWE variance estimator is given by equation (6) of Thornton et al. (2012).

# 3 Running QM-QXM

Installation instructions:

- 1. Download the QM-QXM package. This package contains documentation, source code, example input and output files, and a precompiled executable for Linux platforms.
- 2. Read the file QM QXM Documentation.pdf carefully to understand the purpose of this program and how it works.
- 3. Edit the Makefile as necessary according to the instructions in the Makefile. You should only need to make sure that the correct compiler and compiler options for your machine are chosen.
- 4. Type "make". This will build an executable program called "QM-QXM". If the message "make: 'QM-QXM' is up to date" appears after typing "make", then to build the executable program you must first delete the precompiled binary QM-QXM program that comes with the software by typing "rm QM-QXM", and then type "make" to build the executable program QM-QXM.

5. QM-QXM is run from the command line via the command 'QM-QXM' with all information, including the type of anlaysis, specified by command line options. To run the executable program QM-QXM:

First, prepare the input files, e.g., genofile, phenofile, and kinfile (see Section 4 for more details).

Then, to run QM-QXM with the default input filenames and settings, one need only type

./QM-QXM

Alternatively, to change input filenames or settings, use flags in the command line. The following flags are available:

./QM-QXM -g genofile -p phenofile -k kinfile -x -s -m -h

We briefly summarize the meanings of the flags below. More details can be found in section 4:

-g genofile Allows the user to specify the name of the SNP genotype data input file. Filename defaults to "genofile" if this flag is not used. To specify a different filename, replace "genofile" with the appropriate filename.

-p phenofile Allows the user to specify the name of the phenotype information input file. (This file also includes family ID numbers, individual ID numbers, and sex, in addition to phenotype.) The filename defaults to "phenofile".

-k kinfile Allows the user to specify the name of the kinship coefficient input file, which contains the kinship and inbreeding coefficients for all possible pairs of individuals within each family. Filename defaults to "kinfile".

-x Allows the user to perform an X-chromosome association analysis. An autosomal association analysis will be performed if this option is not used.

-m Allows the user to specify that only individuals who have nonmissing genotypes at a marker will be included in calculating the  $Q_M$  and  $\mathbb{Q}X_M$ statistics at that SNP, i.e., phenotype information for individuals with missing genotype data at a SNP will not be used. If this option is not used, the  $Q_M$ and  $QX_M$  statistics will incorporate phenotype information for individuals with missing genotype data at a SNP being tested, provided that those individuals have a sampled relative who is genotyped at the marker.

-h Allows the user to specify that the association test statistics will be calculated using a variance estimator that assumes HWE. The association test statistics will be calculated using a robust variance estimator if this option is not used.

-s Allows the user to specify that phenotype has not been adjusted for covariates and to adjust each phenotype by the average phenotype value for the association analysis. Adjusting the phenotype by the average only affects the  $Q_M$ 

and  $QX_M$  tests. This option does not need to be used if the phenotype has been adjusted for relevant covariates, which is the recommended phenotype adjustment procedure.

- 6. You can test the executable program QM-QXM by running it with the sample input files: genofile, phenofile, and kinfile. You can then compare the resulting output, which will be printed to the files QMtest.out, QMtest.top and QMtest.pvalues, with the correct output provided in the sample output files QMtest.out.ex, QMtest.top.ex, and QMtest.pvalues.ex, respectively.
- 7. The program stops if any errors are detected in the format of the input files.

## 4 Input

### Required Input Files:

#### 1. genotype data file

The genotype data file is a transposed genotype file containing the SNP names and locations and the genotypes of the sampled individuals. The genotype data file is in the PLINK tped file format, with some additional restrictions, namely:

- 1. genotypes for individuals from the same family must be listed consecutively;
- 2. the order of individuals must be the same in the genotype data file and in the phenotype information file described in the next subsection.
- 3. If an autosomal analysis is to be conducted, then the genotype data file should contain genotypes only for autosomal SNPs. Similarly, if an X-chromosome analysis is to be conducted, then the file should contain genotypes only for X-chromsome SNPs. In other words, autosomal and X-chromosome SNPs should not be in the same genotype data file.
- 4. The two alleles of a SNP must be coded as 1 and 2, and missing alleles must be coded as 0.
- 5. For an X-chromosome analysis, males should be coded to have homozygous genotypes at the X-linked SNPs. For example, a male with the 1 allele at an X-linked SNP should have genotype "1 1" in this file.

To illustrate the format of the genotype data file, consider a study sample with a total of 8 individuals. The first few rows of the genotype data file for this sample could be as follows:

Column  $(1)$  contains the chromosome name  $(1-22, X)$ . This information will be ignored by the program (but some string must be present in the column). Column (2) contains the rs number or SNP identifier.

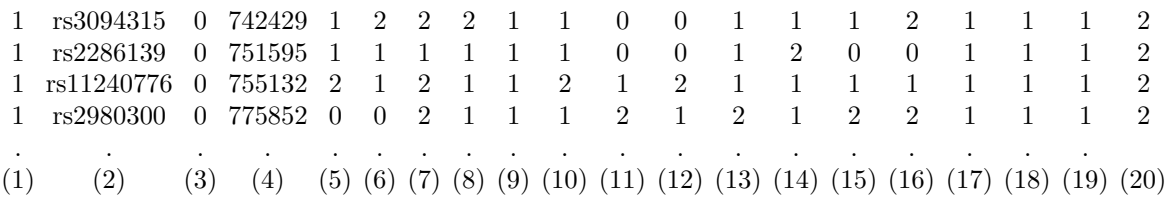

Column (3) contains the genetic distance in Morgans (0 if genetic distance is unknown). This information will be ignored by the program (but some string must be present in the column).

Column (4) contains the base-pair position in bp units (0 if base-pair position is unknown). This information will be ignored by the program (but some string must be present in the column).

Columns (5) and (6) contain the marker genotype (one allele in each column) for the 1st individual. (Note restrictions 1-5 listed above on how the individuals should be ordered and how the genotypes should be coded.)

Columns (7) and (8) contain the marker genotype for the 2nd individual. . . .

Columns (17) and (18) contain the marker genotype for the 7th individual. Columns (19) and (20) contain the marker genotype for the 8th individual.

For more details on the tped file format, you could consult the PLINK website (http://pngu.mgh.harvard.edu/ purcell/plink/data.shtml#tr). PLINK provides a convenient venue to convert from many different file formats. For example, supposed you had a PLINK ped file named "mydata.ped" which was coded as  $A/C/G/T$  or  $1/2/3/4$ for the four alleles. Then, assuming that restrictions 1 and 3 above were met by mydata.ped, i.e. individuals from the same family were listed consecutively and the file did not mix autosomal SNPs with X-chromosome SNPs, you could generate the desired QM-QXM genotype input file with the PLINK command:

./plink --file mydata --recode12 --output-missing-genotype 0 --transpose --out newfile

The PLINK software would then create the two files "newfile.tped" and "newfile.tfam". The file "newfile.tped" is a genotype data file that is in the appropriate format for the QM-QXM software. If, in addition, the phenotype values are numerical with missing phenotype values represented as "NA" in the file mydata.ped, then the tfam file "newfile.tfam" could be converted to the required phenotype information file as discussed in item 2 below.

The default filename for the genotype data file is "genofile". To specify a different filename, use the command-line flag -g followed by the filename. For example, to use the PLINK SNP genotype data file named "newfile.tped", you could type the command

./QM-QXM -g newfile.tped

#### 2. phenotype information file

This file contains the phenotype data as well as family ID and individual ID numbers for the study individuals. Important restrictions to keep in mind include:

- 1. Individuals must be listed in the same order as in the genotype data file;
- 2. Individuals from the same family must appear in a single cluster, and families must be numbered consecutively in the file from 1 to  $F$ , where  $F$  is the total number of families in the sample. In other words, the first family listed in the file must have family ID number 1, the second family listed in the file must have family ID number 2, and so on.
- 3. Individual IDs must be positive integers.
- 4. The phenotype must be coded as 2=affected, 1=unaffected, 0=unknown.

To illustrate the format of the input phenotype information file, consider a study sample with a total of 8 individuals from 3 families. The columns in the phenotype information file should be organized as follows:

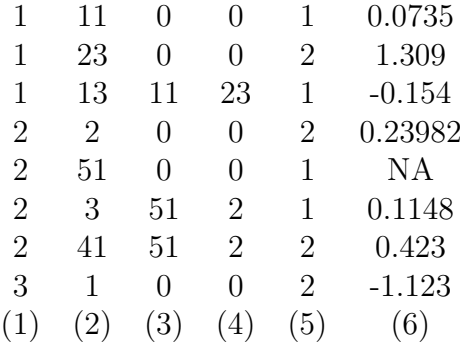

Column (1) contains family ID (consecutive positive integers from 1 to  $F$ ).

Column (2) individual ID (positive integer)

Column (3) father's ID (0=founder)

Column (4) mother's ID (0=founder)

Column  $(5)$  sex  $(1=$ male,  $2=$ female)

Column (6) phenotype value (phenotype values should be a numeric, and missing phenotype values are coded as "NA". )

Sampled individuals who are unrelated to anyone else in the sample should be included in this file by giving each such person their own unique family ID. There is no limit on the number of individuals, but the number of families is set to be smaller than 10,000. To increase this limit, just change the value of MAXFAM in the MQLS XM SOURCE.c source file and recompile the program.

As mentioned in the previous sub-section, a PLINK tfam file that meets certain restrictions can easily be converted to a phenotype information file by using the FOR-MAT PED PHENO software, which can be found at

http://galton.uchicago.edu/∼mcpeek/software/index.html. The restrictions are:

1. phenotype values must be a numeric value or "NA" for missing phenotype

- 2. individuals from the same family must be listed consecutively;
- 3. the order of individuals must be the same as that in the genotype data file (previous subsection).

For example, to use the FORMAT PED PHENO software to convert the PLINK file "newfile.tfam" discussed in the previous subsection, the following command can be used:

./FORMAT -f newfile.tfam -o newfile

This command will generate the file "newfile.pedpheno", which is in the appropriate input format for the QM-QXM software.

The default filename for the phenotype information file used by the QM-QXM is "phenofile". To specify a different filename, use the command-line flag -p followed by the filename. For example, to use the file "newfile.pedpheno", you could type the command

./QM-QXM -p newfile.pedpheno

#### 3. kinship coefficient file

If an autosomal analysis is to be performed, then the kinship coefficient file should contain autosomal kinship and inbreeding coefficients. If an X-chromosome analysis is to be performed, then the kinship coefficient file should instead contain X-chromosome kinship and inbreeding coefficients. In what follows, we will use the terms "kinship coefficient" and "inbreeding coefficient" generically to refer to the autosomal kinship and inbreeding coefficients in case of an autosomal analysis and to the X-chromosome kinship and inbreeding coefficients in the case of an X-chromosome analysis.

A kinship coefficient should be provided for every pair of individuals who (1) are both in the phenotype information file and (2) have the same family ID. If individuals have different family IDs, then no kinship coefficient between them should be given. An inbreeding coefficient should be provided for every individual in the phenotype information file (even if the person is outbred). A sampled individual who does not share a family ID with anyone else in the phenotype information file should be represented in the kinship coefficient file by a single line that specifies the individual's inbreeding coefficient value (in the format below). Family and individual ID's should match exactly with those in the phenotype information file.

The autosomal inbreeding coefficient is 0 for all outbred individuals. The X-chromosome inbreeding coefficient is 0 for all outbred females and is 1 for all males, outbred or inbred (because males have only 1 allele at an X-linked SNP).

Following is an example of the format of the autosomal kinship coefficient file (note that this is not meant to correspond to the example pedigree in the previous subsection):

Column (1) family ID Column (2) individual 1 ID (Id1) Column (3) individual 2 ID (Id2)

| 1              | 11             | 11             | $\left( \right)$      |
|----------------|----------------|----------------|-----------------------|
| $\mathbf 1$    | 11             | 23             | $\overline{0}$        |
| 1              | 11             | 13             | 0.25                  |
| 1              | 23             | 23             | 0                     |
| 1              | 23             | 13             | 0.25                  |
| 1              | 13             | 13             | 0                     |
| $\overline{2}$ | $\overline{2}$ | $\overline{2}$ | $\hphantom{-}0.01251$ |
| $\overline{2}$ | $\overline{2}$ | 51             | 0.26124               |
|                |                |                |                       |
|                |                |                |                       |
| (1)            | (2)            | (3)            | (4)                   |

Column (4) autosomal kinship coefficient between individuals Id1 and Id2 if Id1  $\neq$ Id2, and autosomal inbreeding coefficient of individual Id1 if  $Id1 = Id2$ 

Following is an example of the format of the X-chromosome kinship coefficient file (note that this is not meant to correspond to the example pedigree in the previous subsection):

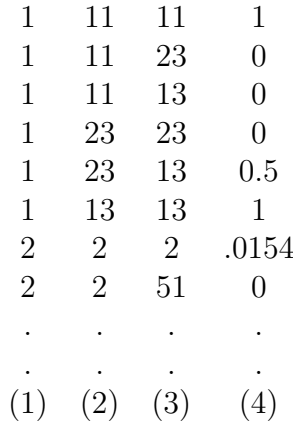

Column (1) family ID

Column (2) individual 1 ID (Id1)

Column (3) individual 2 ID (Id2)

Column (4) X-kinship kinship coefficient between individuals Id1 and Id2 if Id1  $\neq$  Id2, and X-chromsome inbreeding coefficient of individual Id1 if Id1 = Id2

We provide two software programs, one for autosomes and one for X, that can be used to calculate the required coefficients and generate the kinshp coefficient input file. The output files of these programs have the exact format required for the QM-QXM kinship coefficient input file:

1. The KinInbcoef software for calculating autosomal kinship and inbreeding coefficients.

2. The KinInbcoefX software for calculating X-chromosome kinship and inbreeding coefficients.

### Both programs can be found at http://galton.uchicago.edu/∼mcpeek/software/index.html

The FORMAT PED PHENO software, discussed in the previous subsection, for converting a phenotype information file (e.g., a PLINK tfam file) also creates input files that are in the appropriate format for the KinInbcoef and KinInbcoefX software programs. For example, the QM-QXM input phenotype file "newfile.pedpheno" mentioned in the previous subsection will be created by the FORMAT PED PHENO software with the following command:

./FORMAT -f newfile.tfam -o newfile

This command also creates the output files "newfile.kinpedigree", "newfile.kinpedigreeX", and "newfile.kinlist", which can be used as input to the KinInbcoef and KinInbcoefX software.

To obtain autosomal kinship coefficients using the KinInbcoef software, type the following command:

./KinInbcoef newfile.kinpedigree newfile.kinlist newfile.kinship

This command creates the output file "newfile.kinfile" which is in the exact format required for the QM-QXM software.

Similarly, to obtain X-chromosome kinship coefficients using the KinInbcoefX software, type the following command:

./KinInbcoefX newfile.kinpedigreeX newfile.kinlist newfile.kinshipX

This command creates the output file "newfile.kinfileX" which is in the exact format required for the QM-QXM software.

The default filename for the kinship coefficient file used by QM-QXM is "kinfile". To specify a different filename, use the command-line flag -k followed by the filename. For example, to use the file "newfile.kinfile" for an autosomal analysis, you could type the command

./QM-QXM -k newfile.kinfile

or, to use the file "newfile.kinfileX" for an X-chromsome analysis, you could type the command

./QM-QXM -k newfile.kinfileX -x

### Optional Input:

#### 5. Perform an X-chromosome association analysis

The command-line flag -x would be used to perform an association analysis for X-linked SNPs. For example, to perform an X-chromosome association analysis, you could type the command

#### $1/QM-QXM$  -x

#### 5. Perform an analysis with phenotype adjusted by the mean

The command-line flag -s can be used to perform the association analysis with the phenotype value adjusted by the sample phenotype average. This option should not be used if the input phenotype values have been already adjusted for relevant covariates, which is the recommended phenotype adjustment procedure. When the -s flag is used, the mean adjusted phenotype values calculated by the program are obtained by subtracting the average phenotype value from each of the phenotype values. The association analysis will be performed at each SNP with the mean adjusted phenotype values. Note that the -s flag will only impact the  $Q_M$  and  $QX_M$  tests, as adjusting the phenotype in this manner does not change the value of the other statistics. Using a mean adjusted phenotype can improve the power of  $Q_M$  and  $QX_M$  statistics in some settings compared to using an unadjusted phenotype. To adjust the phenotype by the mean phenotype value in the analysis, for example, you could type the command

#### $\gamma$ QM-QXM -s

### 7. Exclude phenotyped individuals with missing genotypes for the  $Q_M$  and  $QX_M$  tests

The  $Q_M$  and  $QX_M$  test statistics can allow phenotyped individuals with missing genotypes at a SNP to contribute to the statistic, provided that those individuals have a sampled relative who is genotyped at the SNP. The command-line flag -m can be used to exclude phenotyped individuals with missing genotypes at a SNP from contributing to the statistics. For example, to exclude phenotyped individuals with missing genotype from the analysis, you could type the command

#### $\alpha$ /QM-QXM -m

This flag has no effect on the  $Q_W, Q_\chi, QX_W$ , and  $QX_\chi$  tests, which always exclude individuals with missing genotypes.

#### 7. Calculate Test Statistics Assuming HWE for the Variance

The command-line flag -h can be used to calculate all test statistics using a variance estimator that assumes HWE, instead of the robust variance estimator (the default). For example, to perform an analysis using the HWE variance estimator, you could type the command

#### /QM-QXM -h

For more details, see section 2 entitled QM-QXM: Robust vs. HWE variance calculation of this document.

### 5 Output

1. QMtest.out is the primary output file for an autosomal analysis (the default) and QXMtest.out is the primary output file when the "-x" command line flag is used for an X-chromosome analysis. The files contain

- Summary of the phenotype file information: total number of individuals in the phenotype file, number of independent families, number of individuals with nonmissing phenotype values and number of individuals with missing phenotype values
- For each marker
	- SNP identifier/rs number
	- the numbers of genotyped individuals at the marker who have non-missing phenotype values.
	- value of the  $Q_M$  statistic (or the  $QX_M$  statistic when the "-x" command line flag is used) and corresponding p-value using the chi-squared null distribution.
	- value of the corrected  $Q_x$  statistic (or the  $QX_x$  statistic when the "-x" command line flag is used) and corresponding p-value using the chi-squared null distribution
	- value of the  $Q_W$  statistic (or the  $QX_W$  statistic when the "-x" command line flag is used) and corresponding p-value using the chi-squared null distribution.
	- the signs of the  $Q_M$  and  $Q_W$  (or the  $QX_M$  and  $QX_W$  when the "-x" command line flag is used) quasi-scores associated to each allele when the p-value is smaller than 0.05, in order to know the direction of the change in allele frequency associated with the  $Q_M$ ,  $Q_W$ ,  $QX_M$ , or  $QX_W$  result.
	- a warning message is printed when some allele counts are small, a situation in which the  $\chi^2$  asymptotic null distribution might not provide accurate p-values
	- allele frequencies and s.d.'s estimated using the quasi-likelihood score function proposed by McPeek, Wu and Ober (2003) for autosomal markers and Thornton et al. (2012) for X-chromosome markers in the sample.
	- allele frequencies estimated by naive counting in the sample.
- 2. QMtest.top (or QXMtest.top when the "-x" command line flag is used) lists the top 20 SNPs with the smallest p-values for each of the 3 tests. The number of markers output to this file can be changed by changing the value of MAXTOP (currently set to 20) in the QM QXM SOURCE.c file.
- 3. QMtest.testvalues (or QXMtest.testvalues when the "-x" command line flag is used) lists, for every SNP, the values of each of the three test statistics.
- 4. QMtest.pvalues (or QXMtest.pvalues when the "-x" command line flag is used) lists the p-values for every SNP for each of the three statistics.
- 5. QMtest.err (or QXMtest.err when the "-x" command line flag is used) is an error file that may contain warnings
	- when a line has an incorrect number of fields in the genotype data file
	- when an individual from the kinship coefficient file is not listed in the pedigree data file
- when an X-chromosome analysis is performed (i.e. "-x" command line flag is used) and a male does not have an X-chromosome inbreeding coefficient of 1
- when an X-chromosome analysis is performed and a male has a heterozygous genotype. The QM-QXM program will screen the first 500 SNPs with minor allele frequency greater than .1 in the input genotype file to identify males with heterozygous genotypes.

# 6 Tips

1. Input

The program will stop if errors are detected in the formats of any of the input files. Please read Section 4 carefully and make sure the input files are in the correct format and have concordant information.

# 7 Example

1. Consider a PLINK ped file named "mydata.ped". Suppose that the following two conditions are met: (1) individuals from the same family are listed consecutively in the file; and (2) the file contains either autosomal or X-chromosome genotypes, but not both in the same file. Then the PLINK command below can be used to obtain tped and tfam output files:

./plink --file mydata --recode12 -- output-missing-genotype 0 --transpose --out newfile

This command creates the two files "newfile.tped" and "newfile.tfam". The file "newfile.tped" is a genotype data file that is in the appropriate format for the QM-QXM software package.

2. If, in addition to the two requirements above, the phenotype values are coded as numeric values and with missing phenotype appears as "NA" in the "newfile.tfam" file, then the FORMAT PED PHENO software can be used to obtain a phenotype information file that is in the required format for the QM-QXM software. To convert the "newfile.tfam" file with the FORMAT\_PED\_PHENO software, the following command can be used:

./FORMAT -f newfile.tfam -o formattedfile

This command will create a phenotype information file named "formattedfile.pedpheno" file that is in the appropriate format for the QM-QXM software.

3. As mentioned in the previous subsection, the "formattedfile.pedpheno" file will be created by the FORMAT PED PHENO software with the command

./FORMAT -f newfile.tfam -o formattedfile

This command also creates the three files "formattedfile.kinpedigree", "formattedfile.kinpedigreeX", and "formattedfile.kinlist" which are in the appropriate format for the KinInbcoef software and the KinInbcoefX software. To obtain autosomal kinship and inbreeding coefficients with the KinInbcoef software and the input files "formattedfile.kinpedigree" and "formattedfile.kinlist", the following command can be used:

./KinInbcoef formattedfile.kinpedigree formattedfile.kinlist final.kinship

This command creates the output file "final.kinship" which is in the exact format required by the QM-QXM software for the autosomal kinship coefficient file.

4. Similarly, to obtain X-chromosome kinship coefficients using the KinInbcoefX software, the following command can be used:

./KinInbcoefX formattedfile.kinpedigreeX formattedfile.kinlist final.kinshipX

This command creates the output file "final.kinshipX" which is in the exact format required by the QM-QXM software for the X-chromosome kinship coefficient file.

5. Now, to run the QM-QXM software for association testing of autosomal SNPs using the genotype input file from the PLINK software, the phenotype information file from the FORMAT software, and the output autosomal kinship file from the KinInbcoef software, the following command can be used:

./QM-QXM -g newfile.tped -p formattedfile.pheno -k final.kinship

Similarly, if the newfile.tped contains only X-chromsome SNPs, the following command can be used for association testing of SNPs on the X-chromosome with the QM-QXM software:

./QM-QXM -g newfile.tped -p formattedfile.pheno -k final.kinshipX -x

## 8 Acknowledgements

We gratefully acknowledge Jerry Halpern (funn@stanford.edu) for his contribution in implementing an algorithm for calculating p-values based on a  $\chi_1^2$  asymptotic null distribution.

# 9 References

- 1. Bourgain, C., Hoffjan, S., Nicolae, R., Newman, D., Steiner, L., Walker, K., Reynolds, R., Ober, C., McPeek, M.S. (2003). Novel case-control test in a founder population identifies P-selectin as an atopy-susceptibility locus. Am. J. Hum. Genet. 73, 612-626.
- 2. McPeek, M.S. (2012). BLUP genotype imputation for case-control association testing with related individuals and missing data. J. Comp. Biol. 19, 756-765.
- 3. McPeek, M.S., Wu, X., Ober, C. (2004). Best linear unbiased allele-frequency estimation in complex pedigrees. Biometrics 60, 359-367.
- 4. Purcell S, Neale B, Todd-Brown K, Thomas L, Ferreira MAR, Bender D, Maller J, Sklar P, de Bakker PIW, Daly MJ, Sham PC (2007). PLINK: a toolset for wholegenome association and population-based linkage analysis. Am. J. Hum. Genet. 81, 559-575. with Partially or Completely Unknown Population and Pedigree Structure. Am. J. Hum. Genet. 86, 172-184
- 5. Thornton, T., McPeek, M.S. (2007). Case-control association testing with related individuals: a more powerful quasi-likelihood score test. Am. J. Hum. Genet. 81, 321-337.
- 6. Thornton T., McPeek M. S. (2010) ROADTRIPS: Case-Control Association Testing with Partially or Completely Unknown Population and Pedigree Structure. Am. J. Hum. Genet. 86, 172-184
- 7. Thornton T, Zhang Q, Cai X, Ober C, and McPeek MS (2012) XM: Association Testing on the X-Chromosome in Case-Control Samples with Related Individuals. Genet Epidemiol 36, 438-450.